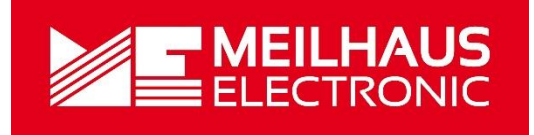

# Meilhaus Electronic Handbuch **ME-5310-Serie 1.0D**

(PCIe- und PXIe-Varianten)

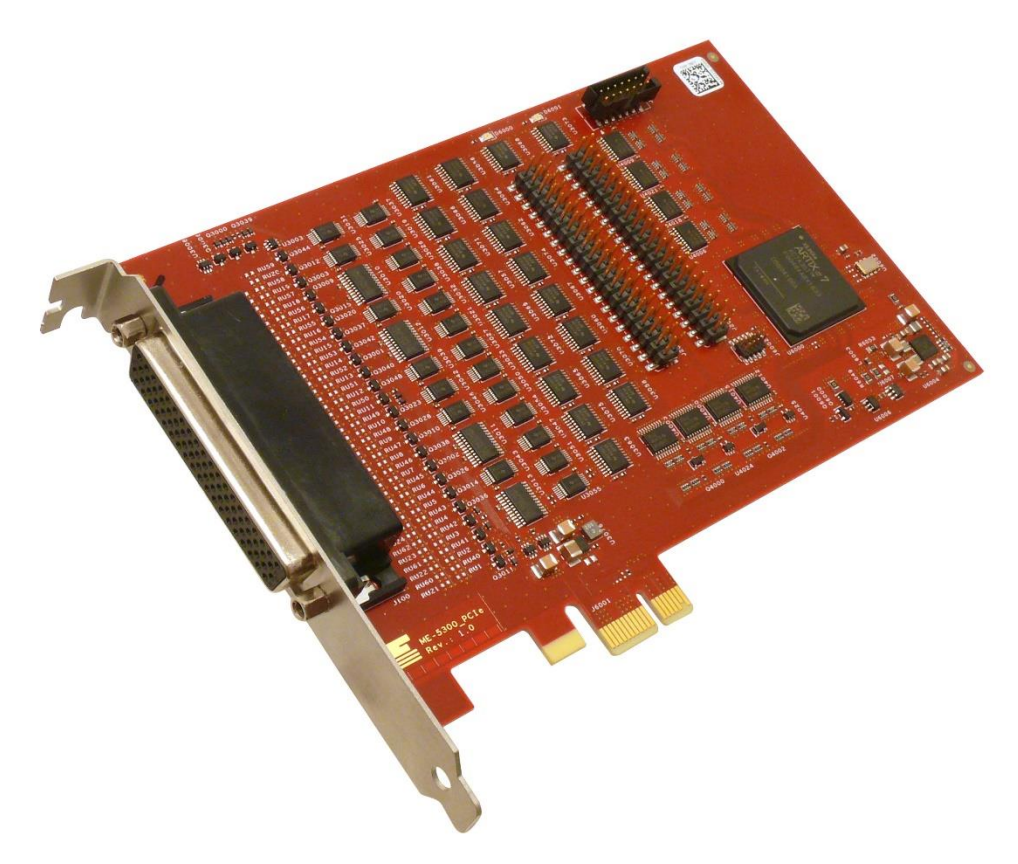

64-/128-Kanal TTL-Digital-I/O-Karte

# **Impressum**

### Handbuch ME-5310-Serie

Revision 1.0D

Ausgabedatum: 21. Juni 2021

Meilhaus Electronic GmbH Am Sonnenlicht 2 D-82239 Alling bei München Germany http://www.meilhaus.de © Copyright 2021 Meilhaus Electronic GmbH

Alle Rechte vorbehalten. Kein Teil dieses Handbuches darf in irgendeiner Form (Fotokopie, Druck, Mikrofilm oder in einem anderen Verfahren) ohne ausdrückliche schriftliche Genehmigung der Meilhaus Electronic GmbH reproduziert oder unter Verwendung elektronischer Systeme verarbeitet, vervielfältigt oder verbreitet werden.

#### **Wichtiger Hinweis:**

Alle in diesem Handbuch enthaltenen Informationen wurden mit größter Sorgfalt und nach bestem Wissen zusammengestellt. Dennoch sind Fehler nicht ganz auszuschließen. Aus diesem Grund sieht sich die Firma Meilhaus Electronic GmbH dazu veranlasst, darauf hinzuweisen, dass sie weder eine Garantie (abgesehen von den im Garantieschein vereinbarten Garantieansprüchen) noch die juristische Verantwortung oder irgendeine Haftung für Folgen, die auf fehlerhafte Angaben zurückgehen, übernehmen kann.

Es gelten die allgemeinen Geschäftsbedingungen der Firma Meilhaus Electronic GmbH: [www.meilhaus.de/infos/my-shop/agb.](http://www.meilhaus.de/infos/my-shop/agb)

Für die Mitteilung eventueller Fehler sind wir jederzeit dankbar.

Alle im Text erwähnten Firmen- und Produktnamen sind eingetragene Warenzeichen der jeweiligen Firmen.

# <span id="page-2-0"></span>**Inhalt**

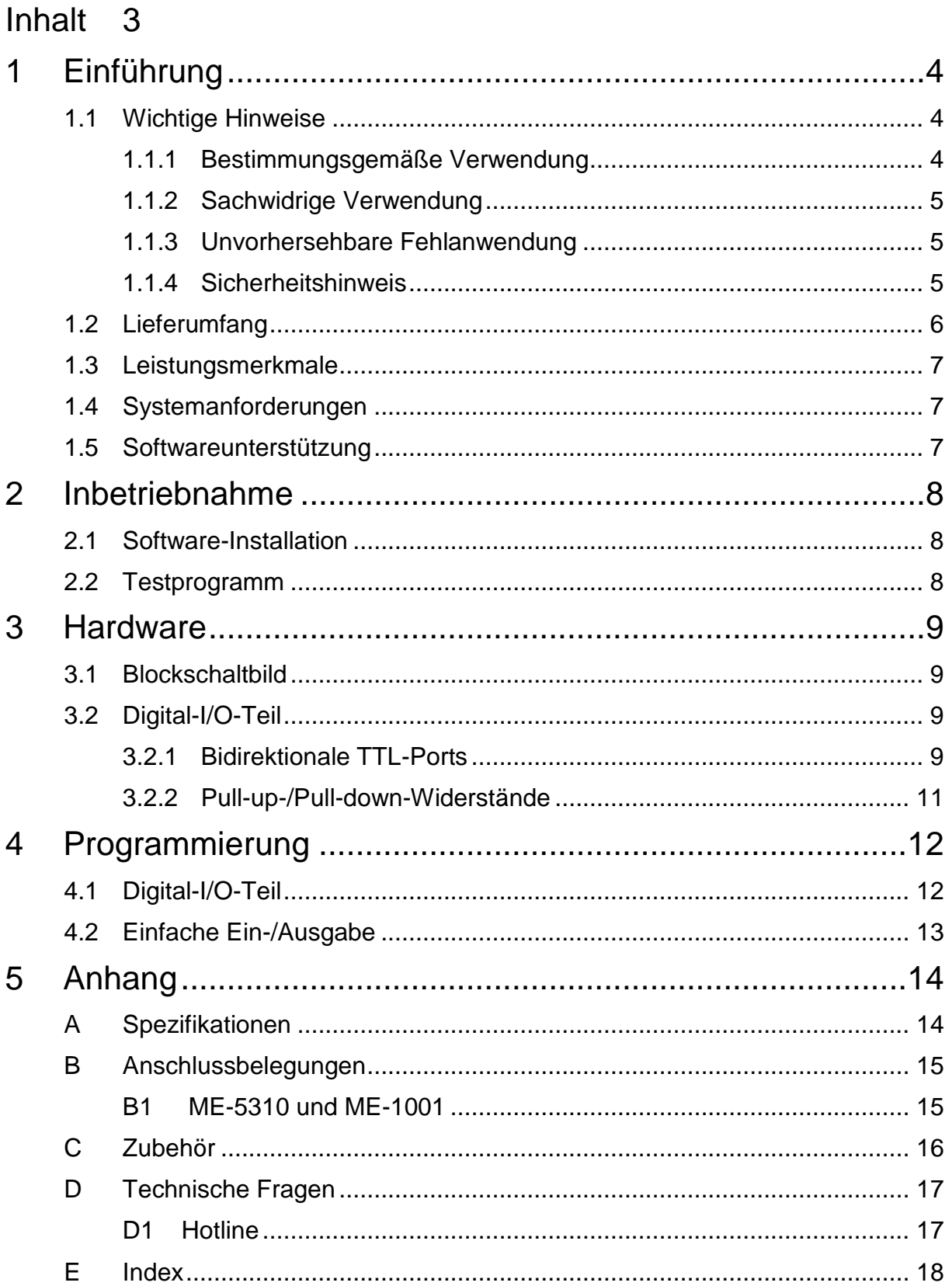

# <span id="page-3-0"></span>**1 Einführung**

Sehr geehrte Kundin, sehr geehrter Kunde,

mit dem Kauf dieses Geräts haben Sie sich für ein technologisch hochwertiges Produkt entschieden, das unser Haus in einwandfreiem Zustand verlassen hat.

Überprüfen Sie trotzdem die Vollständigkeit und den Zustand Ihrer Lieferung. Sollten irgendwelche Mängel auftreten, bitten wir Sie, uns sofort in Kenntnis zu setzen.

Wir empfehlen Ihnen, vor Installation der Karte, dieses Handbuch – insbesondere das Kapitel zur Installation – aufmerksam zu lesen.

Zum Host- und Target-Adapter erhalten Sie eine separate Gebrauchsanleitung. Bitte lesen Sie vor Inbetriebnahme auch diese Dokumente aufmerksam durch.

### <span id="page-3-1"></span>**1.1 Wichtige Hinweise**

### <span id="page-3-2"></span>**1.1.1 Bestimmungsgemäße Verwendung**

Die PC-Einsteckkarten dieser Serie dienen der Erfassung und Ausgabe digitaler Signale mit einem PC. Die Modelle der 5310-Serie sind je nach Typ zum Einbau:

in einen freien PCIe-Slot (PCIe-Varianten)

in einen freien PXIe-Slot (PXIe-Varianten)

bestimmt. Zur Vorgehensweise bei Einbau einer Einsteckkarte lesen Sie bitte vorher die Bedienungsanleitung Ihres PCs durch.

**Beachten Sie** folgende Hinweise und die Spezifikationen im Handbuch-Anhang A:

- Verwenden Sie bei Anschluss der ME-63Xtend-Serie an die ME-5310 anstatt des Standard-Anschlusskabels ME AK-D78 stets das Spezial-Anschlusskabel ME AK-D78/1000. Ansonsten kann es zu **irreversiblen Schäden** kommen.
- Achten Sie auf eine ausreichende Wärmeabfuhr von der Karte im PC-Gehäuse.
- Beachten Sie, dass zuerst der Rechner eingeschaltet werden muss, bevor Spannung durch die externe Beschaltung an der Karte angelegt wird.
- Sämtliche Steckverbindungen der Karte sollten grundsätzlich nur im spannungslosen Zustand aller Komponenten hergestellt bzw. gelöst werden.
- Stellen Sie sicher, dass bei Berührung der Karte und beim Stecken des Anschlusskabels keine statische Entladung über die Steckkarte stattfinden kann.

Achten Sie auf sicheren Sitz des Anschlusskabels. Es muss vollständig auf die Sub-D-Buchse aufgesteckt und mit den beiden Schrauben fixiert werden. Nur so ist eine einwandfreie Funktion der Karte gewährleistet.

### <span id="page-4-0"></span>**1.1.2 Sachwidrige Verwendung**

PC-Einsteckkarten für PCIe-, bzw. PXIe-Bus dürfen auf keinen Fall außerhalb des PCs betrieben werden. Verbinden Sie die Geräte niemals mit spannungsführenden Teilen, insbesondere nicht mit Netzspannung.

Stellen Sie sicher, dass durch die externe Beschaltung des Geräts keine Berührung mit spannungsführenden Teilen stattfinden kann. Sämtliche Steckverbindungen sollten grundsätzlich nur im spannungslosen Zustand hergestellt bzw. gelöst werden.

### <span id="page-4-1"></span>**1.1.3 Unvorhersehbare Fehlanwendung**

Das Gerät ist nicht für den Einsatz als Kinderspielzeug, im Haushalt oder unter widrigen Umgebungsbedingungen (z. B. im Freien) geeignet. Entsprechende Vorsichtsmaßnahmen zur Vermeidung einer unvorhersehbaren Fehlanwendung sind vom Anwender zu treffen.

### <span id="page-4-2"></span>**1.1.4 Sicherheitshinweis**

Das Gerät ist konform der EU-Niederspannungsrichtlinie 73/23/EWG entwickelt und gefertigt worden. Bitte beachten Sie bei Inbetriebnahme des Gerätes, insbesondere bei Betrieb mit Spannungen größer als 42 V, die einschlägigen Normen und Installationsvorschriften sowie die VDE-Anforderungen. Für eine fehler- hafte Installation, Inbetriebnahme und Handhabung während der Betriebes und daraus folgende Schäden, kann seitens der Meilhaus Electronic GmbH keine Haftung übernommen werden.

### <span id="page-5-0"></span>**1.2 Lieferumfang**

Wir sind selbstverständlich bemüht, Ihnen ein vollständiges Produktpaket auszuliefern. Um aber in jedem Fall sicherzustellen, dass Ihre Lieferung komplett ist, können Sie anhand nachfolgender Liste die Vollständigkeit Ihres Paketes überprüfen.

Ihr Paket sollte folgende Teile enthalten:

- 64-/128-Kanal TTL-Digital-I/O-Karte für PCIe- oder PXIe-PCI-Bus (je nach Version).
- Handbuch im PDF-Format auf CD-ROM.
- Treiber-Software auf CD-Rom.
- 78-poliger Sub-D-Gegenstecker.
- Version mit 128 Kanälen: Extender-Karte ME-1001 mit 78-poliger Sub-D-Buchse incl. 78-poligem Sub-D-Gegenstecker und 2 Flachband-Kabeln.

## <span id="page-6-0"></span>**1.3 Leistungsmerkmale**

#### **Modell-Übersicht**

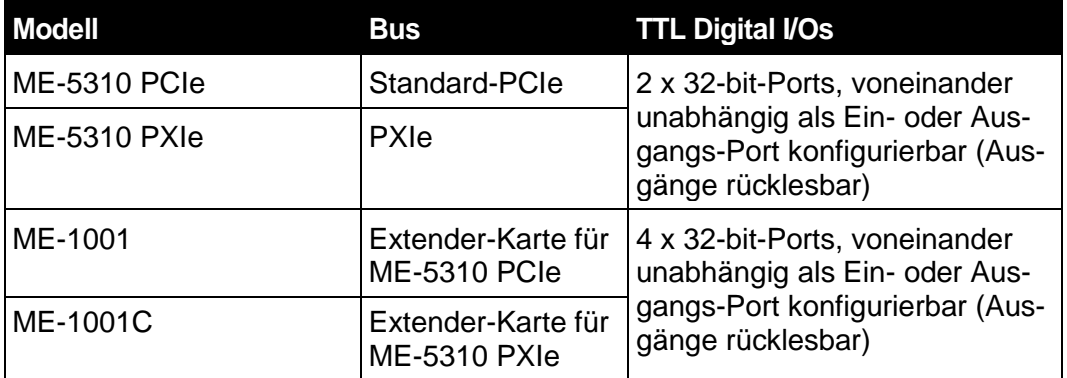

*Tabelle 1: Modell Übersicht ME-5310 Familie*

Die ME-5310 ist eine hochintegrierte Digital-I/O-Karte für den PCIe- bzw. PXIe-Bus.

Die ME-5310 besitzt zwei 32-bit-Ports, die unabhängig voneinander als Ein- oder Ausgangsport konfiguriert werden können. Ein als Ausgang konfigurierter Port ist rücklesbar.

Die ME-5310 kann mit Hilfe der Extender-Karte ME-1001 jederzeit auf 128 Kanäle erweitert werden.

## <span id="page-6-1"></span>**1.4 Systemanforderungen**

Die ME-Serie setzt einen PC mit Intel® Pentium® Prozessor oder kompatiblen Rechner voraus, der über einen freien Standard-PCIe-, bzw. PXIe-Steckplatz (32 bit, 33 MHz, 5 V) verfügt. Die Karte wird vom Meilhaus Electronic Intelligent Driver System (ME-iDS) unterstützt

## <span id="page-6-2"></span>**1.5 Softwareunterstützung**

Die Serie wird vom Meilhaus Electronic Intelligent Driver System (ME-iDS) unterstützt. Das ME-iDS ist ein geräte- und betriebssystemübergreifendes, einheitliches Treibersystem. Es unterstützt Windows 7, 8.1, 10 und beinhaltet eine universelle Funktionsbibliothek zur Programmierung.

Eine detaillierte Funktionsbeschreibung finden Sie im ME-iDS Handbuch, das sich auf der mitgelieferten CD/DVD befindet.

Bitte beachten Sie auch die Hinweise in den entsprechenden README-Dateien.

# <span id="page-7-0"></span>**2 Inbetriebnahme**

Bitte lesen Sie vor Einbau der Karte das Handbuch Ihres Rechners bzgl. der Installation von zusätzlichen Hardwarekomponenten.

## <span id="page-7-1"></span>**2.1 Software-Installation**

Grundsätzlich gilt folgende Vorgehensweise:

Falls Sie die Treiber-Software in gepackter Form erhalten haben, entpacken Sie bitte vor Einbau der Karte die Software in ein Verzeichnis auf Ihrem Rechner (z.B. C:\Temp\Meilhaus\ME-iDS).

Mit dem Meilhaus Electronic Intelligent Driver System (ME-iDS) können Sie Ihre Datenerfassungshardware programmieren. Zu Installation und Betrieb des Treibersystems beachten Sie bitte die Dokumentation in elektronischer Form, die im Softwarepaket enthalten ist.

Beachten Sie die Installationshinweise, die in der Archiv-Datei des jeweiligen Treibers enthalten sind.

## <span id="page-7-2"></span>**2.2 Testprogramm**

Zum Test der Einsteckkarte verwenden Sie bitte das entsprechende Testprogramm im ME-iDS.

# <span id="page-8-0"></span>**3 Hardware**

## <span id="page-8-1"></span>**3.1 Blockschaltbild**

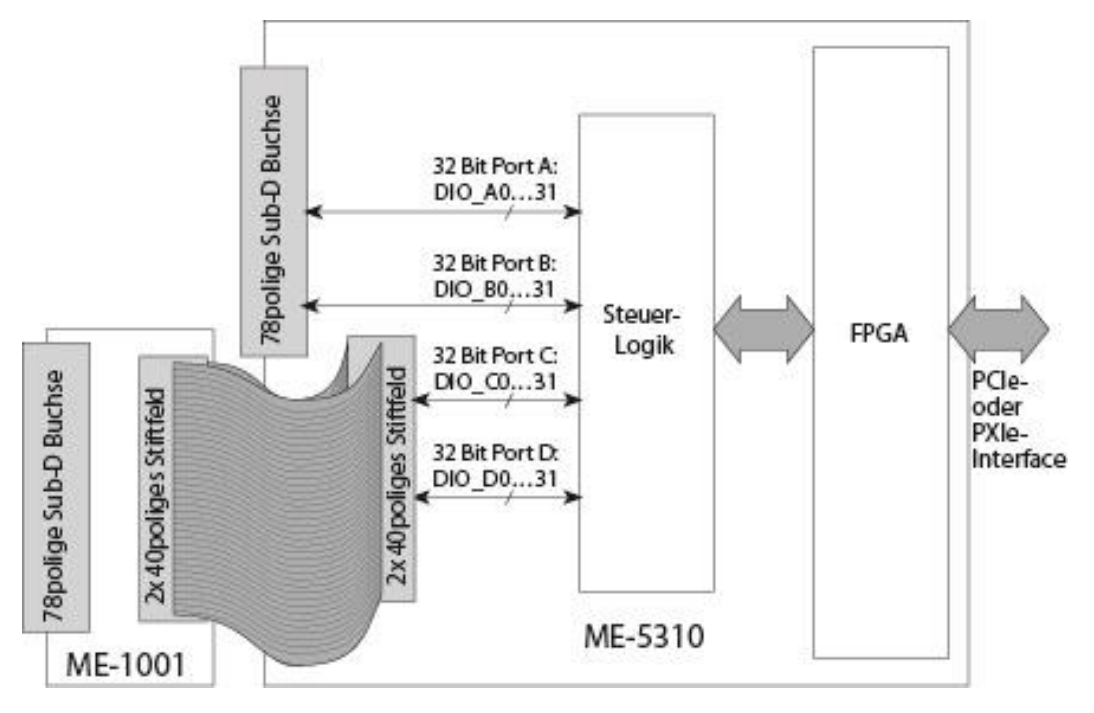

*Abbildung 1: Blockschaltbild der ME-5310*

# <span id="page-8-2"></span>**3.2 Digital-I/O-Teil**

### <span id="page-8-3"></span>**3.2.1 Bidirektionale TTL-Ports**

Je nach Version; verfügt die ME-5310 über 64 bzw. 128 I/O-Leitungen. Diese sind in 2 bzw. 4 Ports mit je 32-bit Breite organisiert. Per Software kann jeder Port als 32-bit-Eingangs- oder Ausgangs-Port konfiguriert werden. Nach dem Einschalten der Versorgung sind alle Ports auf Eingang geschaltet, d.h. alle I/O-Leitungen sind zunächst hochohmig (siehe "Pullup-/Pull-down-Widerstände" auf Seite [11\)](#page-9-0).

Zur Programmierung lesen Sie bitte Kap. 4.1 auf Seite [12.](#page-11-1)

Die Ports der ME-5310 sind folgendermaßen aufgeteilt:

- ME-5310: Port A (DIO A0...31) und Port B (DIO B0...31) stehen an der 78-poligen Sub-D-Buchse zur Verfügung.
- Zusätzlich für ME-5310 + ME-1001: Port C (DIO C0...31) und Port D (DIO\_D0…31) stehen an der 78-poligen Sub-D-Buchse der Extender-Platine ME-1001 zur Verfügung.

An den Pins 19, 20, 38, 39, 58, 59, 77 und 78 stehen +5 V vom PC zur Verfügung. Die Gesamtbelastung dieser 8 Pins sollte 500 mA nicht übersteigen.

Die Belegung der 78-poligen Sub-D-Buchse(n) finden Sie in Anhang B1 (siehe Seite [15\)](#page-14-1).

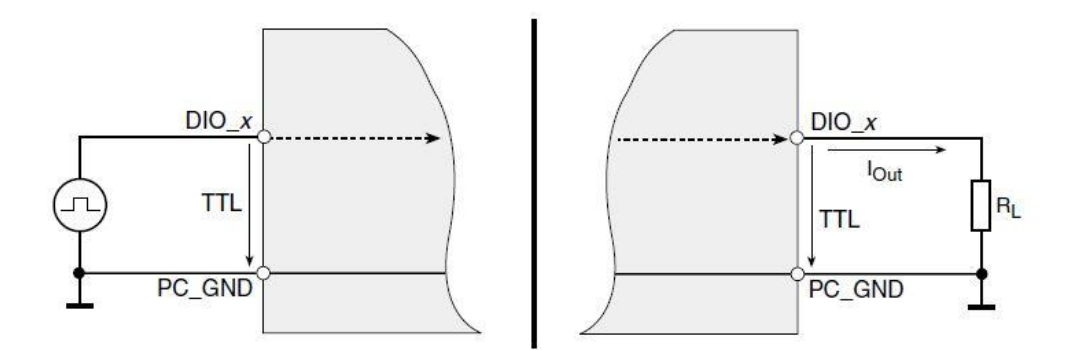

*Abbildung 2: Beschaltung der ME-5310*

Achten Sie bei der Beschaltung der Ein- und Ausgänge darauf, dass der TTL-Pegel eingehalten wird und ein Bezug zur PC-Masse (PC\_GND) hergestellt werden muss.

Die Strombelastbarkeit der Karte (ohne Luftzirkulation) einschließlich evtl. verwendeter Pull-up-Widerstände lässt sich nach folgender Formel abschätzen:

#### **TJ ≥ T<sup>u</sup> + (14 °C/W x PG)**

T<sup>J</sup> = max. spezifizierte Betriebstemperatur des Bausteines von 70 **°**C

P<sup>G</sup> = Gesamtleistung der benutzten Ausgänge

 $T_u$  = Umgebungstemperatur der Karte (ohne Konvektion)

Der max. Ausgangsstrom einzelner Ausgänge beträgt:

#### <span id="page-9-0"></span> $I_{\text{Out}} = I_{\text{OL}} = \text{max. } 20 \text{ mA}$  **bzw.**  $I_{\text{Out}} = I_{\text{OH}} = \text{max. } 4 \text{ mA}$

### <span id="page-10-0"></span>**3.2.2 Pull-up-/Pull-down-Widerstände**

Da nach dem Einschalten der Versorgungsspannung alle Ports als Eingänge konfiguriert werden, sind alle I/O-Leitungen (ohne externe Beschaltung) zunächst hochohmig. Je nach Anwendungsfall kann jedoch ein definierter Einschaltzustand der I/O-Leitungen erforderlich sein. Zu diesem Zweck bietet die ME-5310 die Möglichkeit auf der Basis-Platine für alle 64 I/O-Leitungen Pull-up- bzw. Pull-down-Widerstände zu bestücken. Dies erfolgt portweise mit 4,7 kΩ Widerständen. Beachten Sie, dass sich bei Verwendung von Pull-up-Widerständen die Strombelastbarkeit des Ausgangs entsprechend verringert (z. B. bei  $R_{up} = 4.7$  kΩ  $I_{max} = 3.1$  mA).

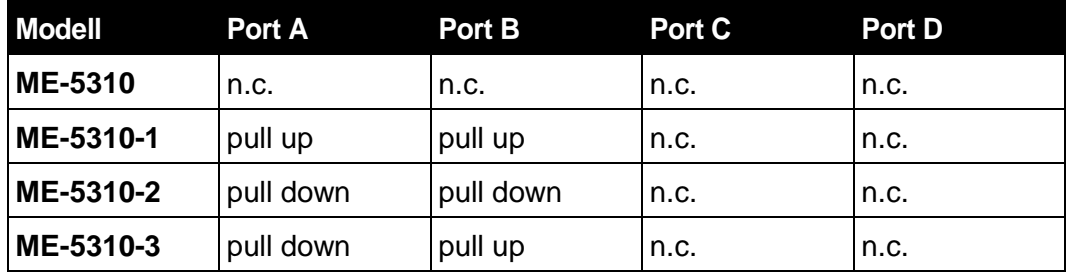

*Tabelle 2: Modellübersicht mit Pull-up/Pull-down Widerstände*

# <span id="page-11-0"></span>**4 Programmierung**

Zur Programmierung des Geräts befindet sich das Meilhaus Electronic Intelligent Driver System (ME-iDS) im Lieferumfang. Das ME-iDS ist ein geräte- und betriebssystemübergreifendes, einheitliches Treibersystem. Es unterstützt Windows 7, 8.1, 10 und beinhaltet eine universelle Funktionsbibliothek (API) für alle gängigen Programmiersprachen (den Umfang der aktuellen Software-Unterstützung finden Sie in den README-Dateien des ME-iDS).

Eine detaillierte Funktionsbeschreibung finden Sie im ME-iDS Handbuch (siehe CD/DVD im Lieferumfang oder online unter: https://www.meilhaus.de/produkte/pc-karten/me-ids/).

Weitere Details wie die Zuordnung der Subdevices und gerätespezifische Argumente finden Sie in der Hilfe-Datei (Hilfedatei-Format unter Windows, \*.chm), die Sie über das "ME-iDS Control Center" im Info-Bereich der Taskleiste (standardmäßig unten rechts am Bildschirm) oder das Windows Startmenü aufrufen können.

## <span id="page-11-1"></span>**4.1 Digital-I/O-Teil**

Jeder Digital-Port der ME-ME-5310 Karten wird im Meilhaus Intelligent Driver System (ME-iDS) als eigenständige Funktionsgruppe (sog. "Subdevice") betrachtet. Die ME-5310 verfügt über zwei bidirektionale 32-bit-TTL-Ports und die ME-5310 + ME-1001 über vier bidirektionale 32-bit-TTL-Ports. Jeder Port kann unabhängig als Ein- oder Ausgangsport konfiguriert werden. Nach dem Einschalten der Versorgung sind alle Ports auf Eingang geschaltet. Es gilt folgende Zuordnung der Subdevices:

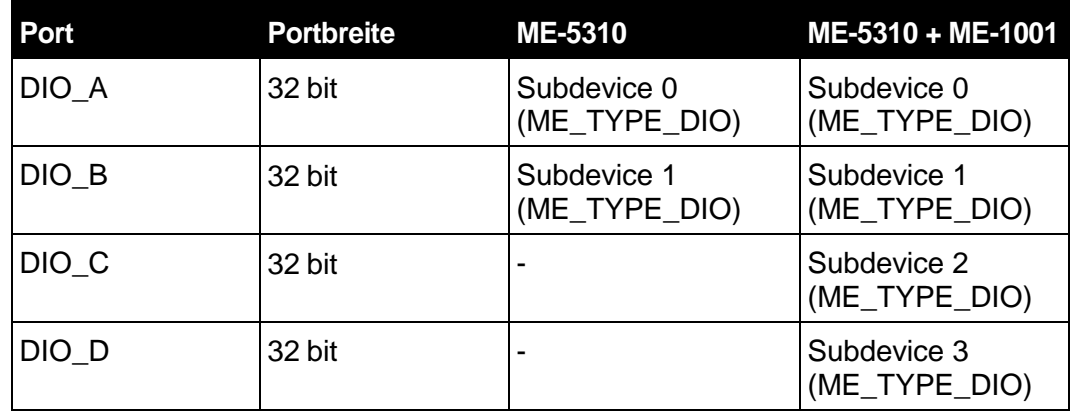

*Tabelle 3: Zuordnung Port zu "Subdevice"*

Zur Beschaltung der Digital-I/O-Ports siehe Kap. 3.2 auf Seite [9.](#page-8-2)

## <span id="page-12-0"></span>**4.2 Einfache Ein-/Ausgabe**

Die Ein-/Ausgabe einzelner digitaler Werte erfolgt in der Betriebsart "Sin**gle".** Jeder Digital-Port wird als Funktionsgruppe vom ME\_TYPE\_DIO, Untertyp ME\_SUBTYPE\_SINGLE angesprochen. Beachten Sie die Vorgehensweise wie im ME-iDS Handbuch beschrieben. Folgende Parameter können den Funktionen *meIOSingleConfig* und *meIOSingle* konfiguriert werden:

- Funktionsgruppe: siehe Tabelle 3.
- Portrichtung: Ein- oder Ausgang.
- Portbreite: Bit, Byte (8 bit), Word (16 bit) oder Longword (32 bit).

**Hinweis:** Ein als Ausgang konfigurierter Port kann auch rückgelesen werden!

# <span id="page-13-0"></span>**5 Anhang**

## <span id="page-13-1"></span>**A Spezifikationen**

#### **PCI-Interface**

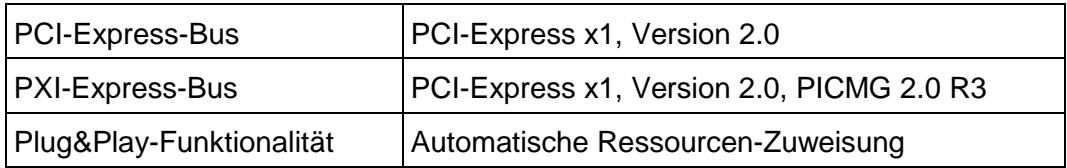

#### **Digital Ein-/Ausgänge**

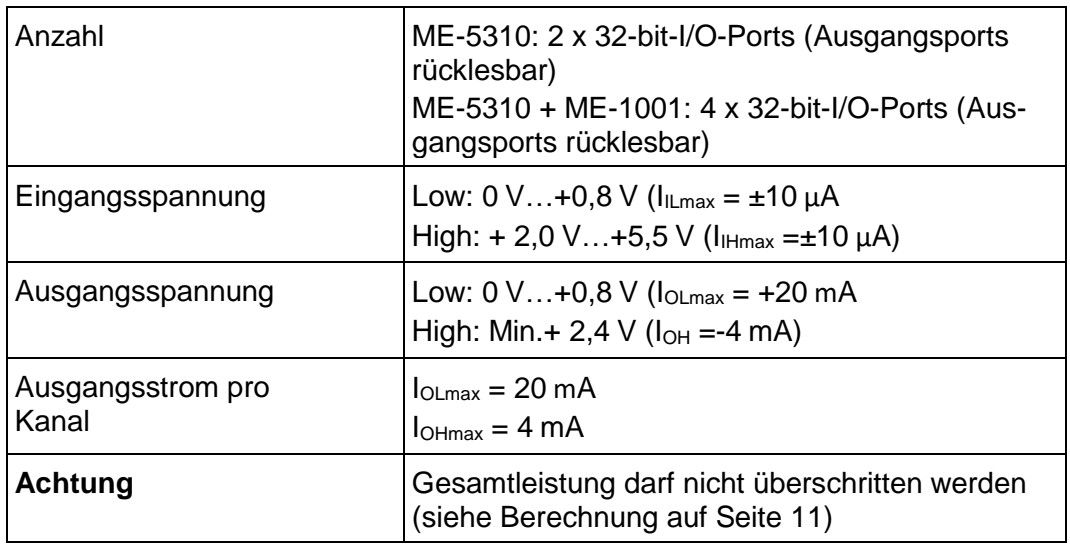

#### **Allgemeine Daten**

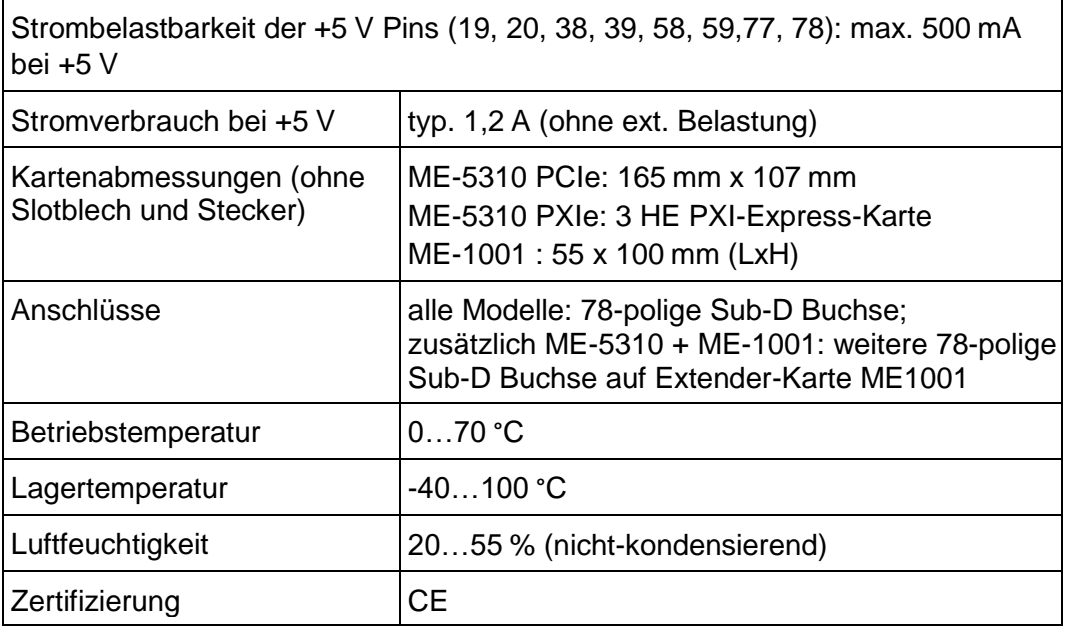

### <span id="page-14-0"></span>**B Anschlussbelegungen**

### <span id="page-14-1"></span>**B1 ME-5310 und ME-1001**

Die Anschlussbelegung der ME-5310 ist identisch mit der Extender-Platine ME-1001. Port A und B der ME-5310 korrespondieren dabei mit Port C und D der ME-1001:

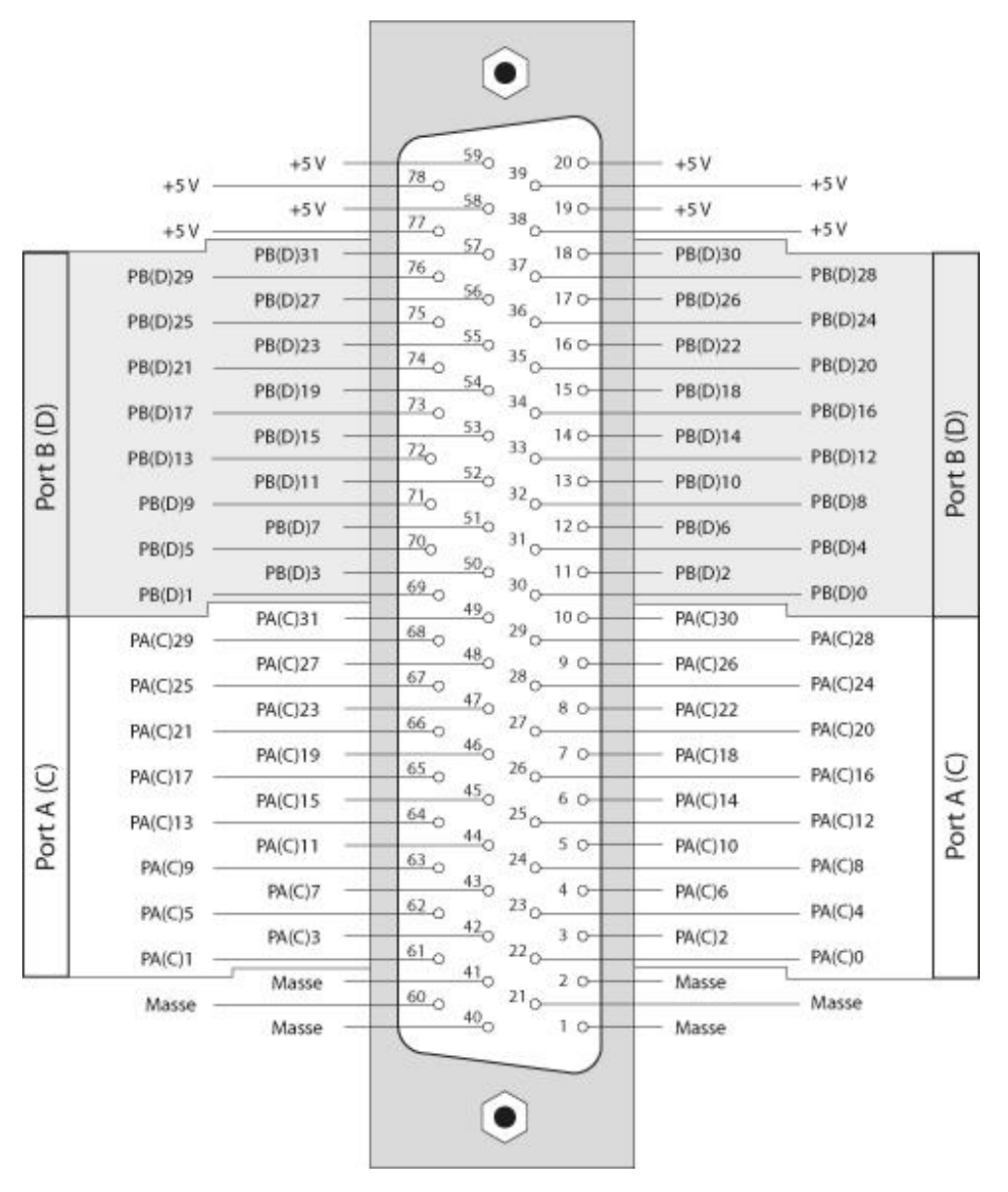

*Abbildung 3: Belegung der 78-poligen Sub-D-Buchse von ME-5310 und ME-1001*

## <span id="page-15-0"></span>**C Zubehör**

Wir empfehlen die Verwendung qualitativ hochwertiger Anschlusskabel mit getrennter Schirmung pro Kanal.

Weiteres Zubehör finden Sie im aktuellen Meilhaus Electronic Katalog oder im Internet unter: [www.meilhaus.de/pc-karten/zubehoer/](http://www.meilhaus.de/pc-karten/zubehoer/)

### <span id="page-16-0"></span>**D Technische Fragen**

### <span id="page-16-1"></span>**D1 Hotline**

Wir hoffen, dass Sie diesen Teil des Handbuches nie benötigen werden. Sollte bei Ihrer Karte jedoch ein technischer Defekt auftreten, wenden Sie sich bitte an:

#### **Meilhaus Electronic GmbH**

Abteilung Reparaturen Am Sonnenlicht 2 D-82239 Alling

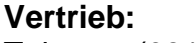

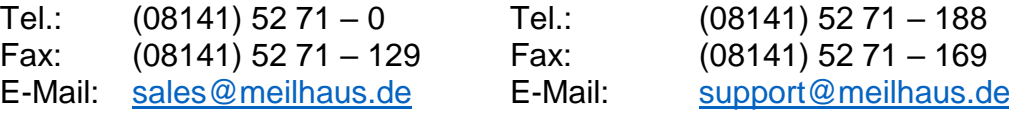

**Support:** 

#### **Download-Server und Driver update:**

Unter https://www.meilhaus.de/produkte/pc-karten/me-ids/ stehen Ihnen stets die aktuellen Treiber für Meilhaus Electronic Karten sowie unsere Handbücher im PDF-Format zur Verfügung.

#### **Service mit RMA-Verfahren:**

Falls Sie Ihre Karte zur Reparatur an uns zurücksenden wollen, legen Sie bitte unbedingt eine ausführliche Fehlerbeschreibung bei, inkl. Angaben zu Ihrem Rechner/System und verwendeter Software und registrieren Sie sich online über unser RMA-Verfahren:

https://www.meilhaus.de/about/rma-support/

<span id="page-17-0"></span>**E Index**

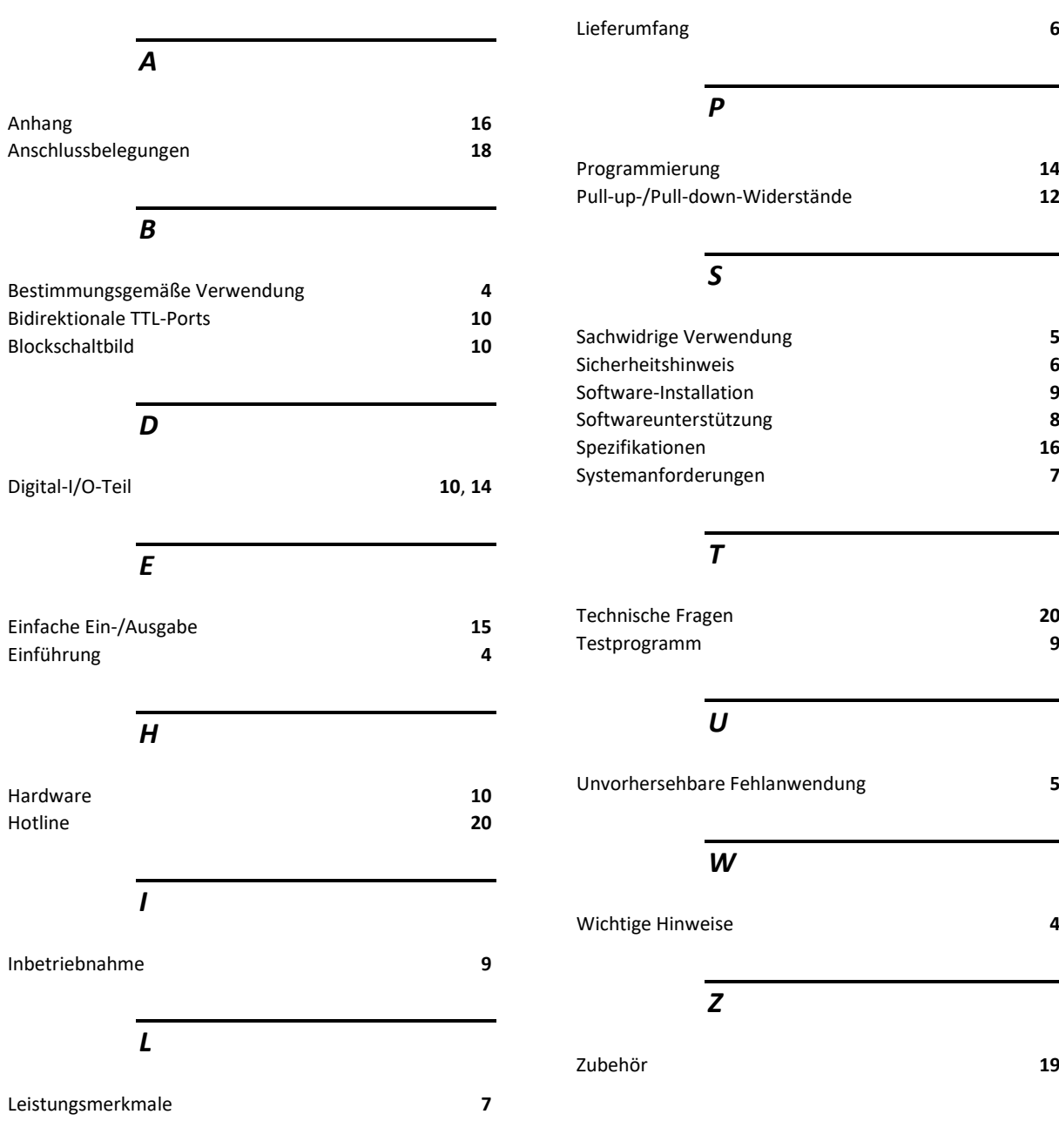